#### **- Connectez vous à vos applications académiques :**

Par exemple pour l'académie d'Aix-Marseille : Cliquez sur le lien ci-dessous ou réalisez un copiercoller dans la barre de votre navigateur internet.

https://appli.ac-aix-marseille.fr/plog/public/login

**Saisissez votre identifiant académique** (celui que vous utilisez pour accéder à votre boite mail professionnelle académique).

**Saisissez votre mot de passe** (celui que vous utilisez pour accéder à votre boite mail professionnelle académique).

#### *O INFORMATIONS SÉCURITÉ*

Attention, des tentatives de vol, par courriel, d'identifiant et de mot de passe sont signalées. En aucun cas, yous ne devez divulguer vos codes d'accès. En savoir plus

# Identifiez-vous

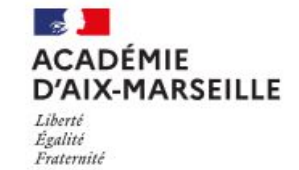

Attention, vous devez saisir votre passcode OTP pour accéder à cette ressource.

Votre mot de passe ou PassCode OTP

**VALIDER** 

- Oonsulter la charte d'usage du système d'information I Je ne connais pas mon identifiant ou mon adresse
- 
- de messagerie
- J Je ne connais pas mon mot de passe
- JUtilisation / Aide Clé OTP Accéder au Centre de Services VERDON

Comment traiter un message reçu

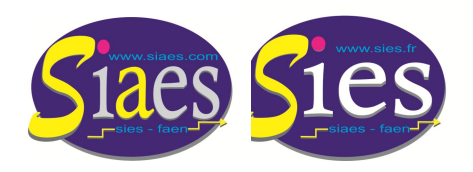

Syndicat Indépendant Académique de l'Enseignement Secondaire Aix-Marseille Syndicat - national - Indépendant de l'Enseignement du Second degré **06 80 13 44 28 jean-baptiste.verneuil@wanadoo.fr www.siaes.com www.sies.fr**

**- Cliquez sur l'onglet « Gestion des personnels ».**

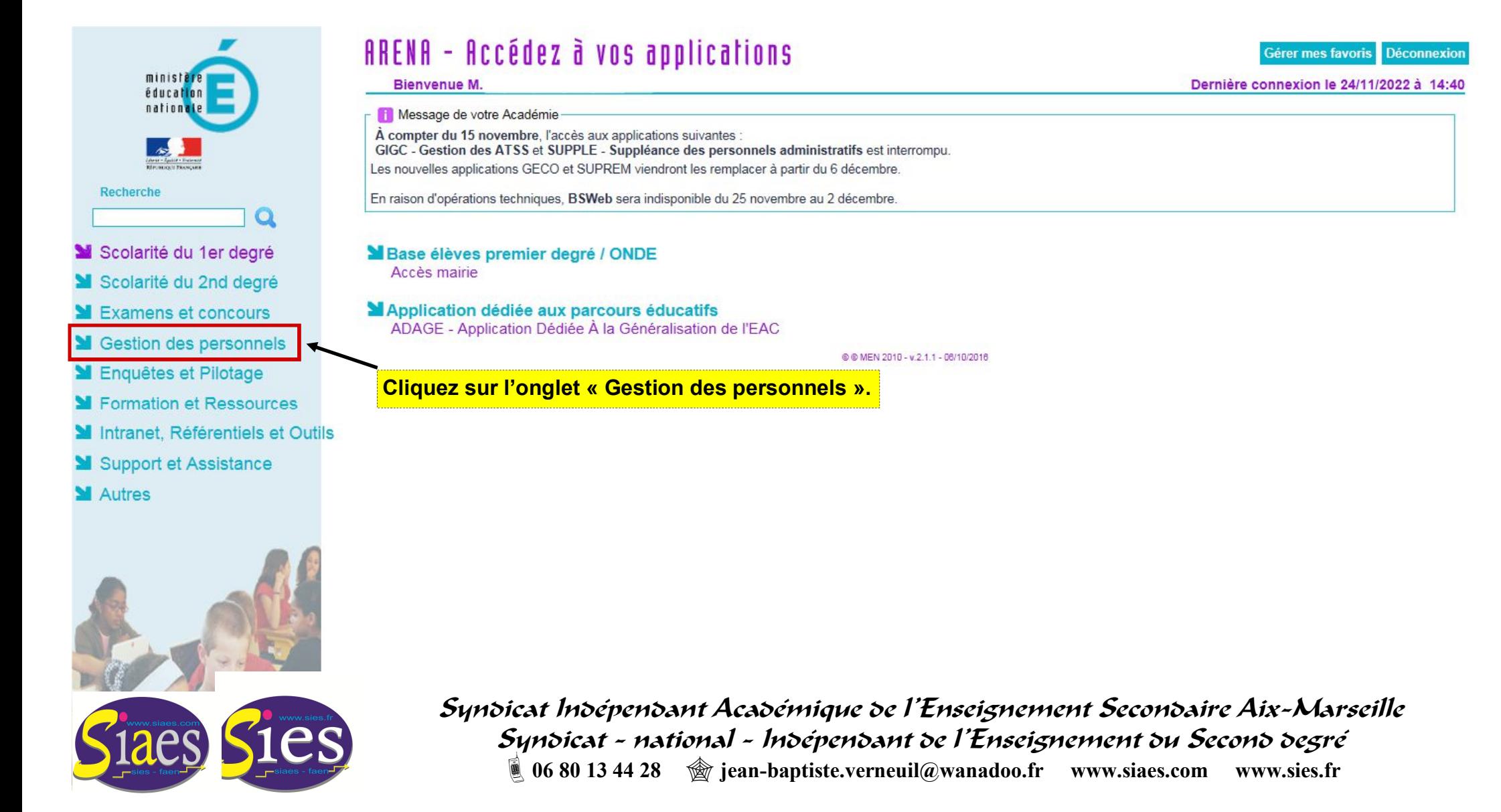

**Étape 2**

**- Cliquez sur l'onglet « Mon portail agent ».**

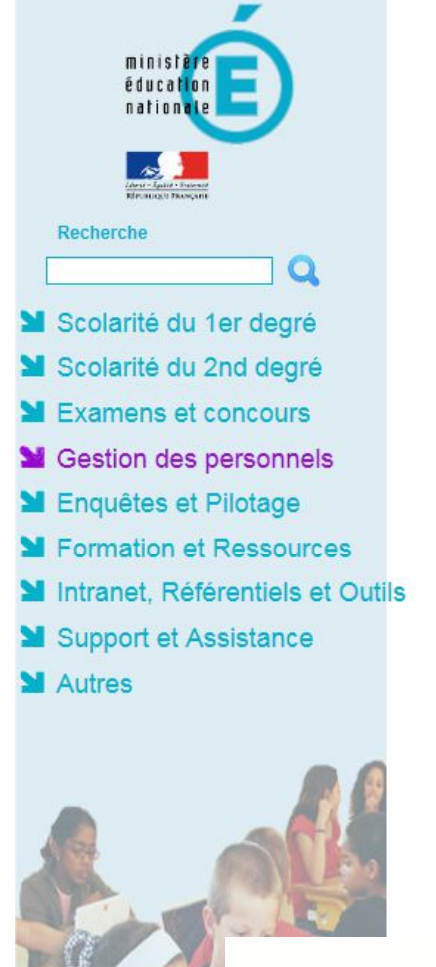

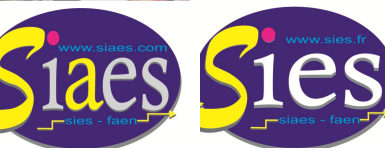

#### ARENA - Accédez à vos applications Gérer mes favoris Déconnexion Dernière connexion le 24/11/2022 à 14:40 Bienvenue M. <sup>1</sup> Message de votre Académie À compter du 15 novembre. l'accès aux applications suivantes GIGC - Gestion des ATSS et SUPPLE - Suppléance des personnels administratifs est interrompu. Les nouvelles applications GECO et SUPREM viendront les remplacer à partir du 6 décembre. En raison d'opérations techniques, BSWeb sera indisponible du 25 novembre au 2 décembre. **Cliquez sur l'onglet** I-Prof Assistant Carrière Sestion des enseignants **« Mon portail agent ».** COMPAS 2D Stagiaires - Neo titulaires - Contractuels I-Prof Enseignant COMPAS 2D Accompagnement et gestion Mon Portail Agent Gestion des déplacements temporaires (DT) **Mon Portail Agent** Déplacements Temporaires Services RH Sestion de la formation continue (GAIA) Plate-forme de gestion de rendez-vous RH GAIA-CERPEP Dispositifs nationaux - Accès individuel GAIA - Accès individuel **M** SIRHEN **Portail SIRH MElections professionnelles** Gérer ses abonnements : infos syndicales nationales Gérer ses abonnements : infos syndicales académiques Applications locales de gestion des personnels Congés formation enseignants 1er degré (CONFORM1D) Congés formation enseignants 2nd degré (CONFORM) **Dossform** Calcul surcotisation "pension civile" temps partiel Surcot Syndicat Indépendant Académique de l'Enseignement Secondaire Aix-Marseille

**Étape 3**

Syndicat - national - Indépendant de l'Enseignement du Second degré **06 80 13 44 28 jean-baptiste.verneuil@wanadoo.fr www.siaes.com www.sies.fr**

**- Une fois connecté au « Portail agent », cliquez sur « CONSULTER MON DOSSIER ».**

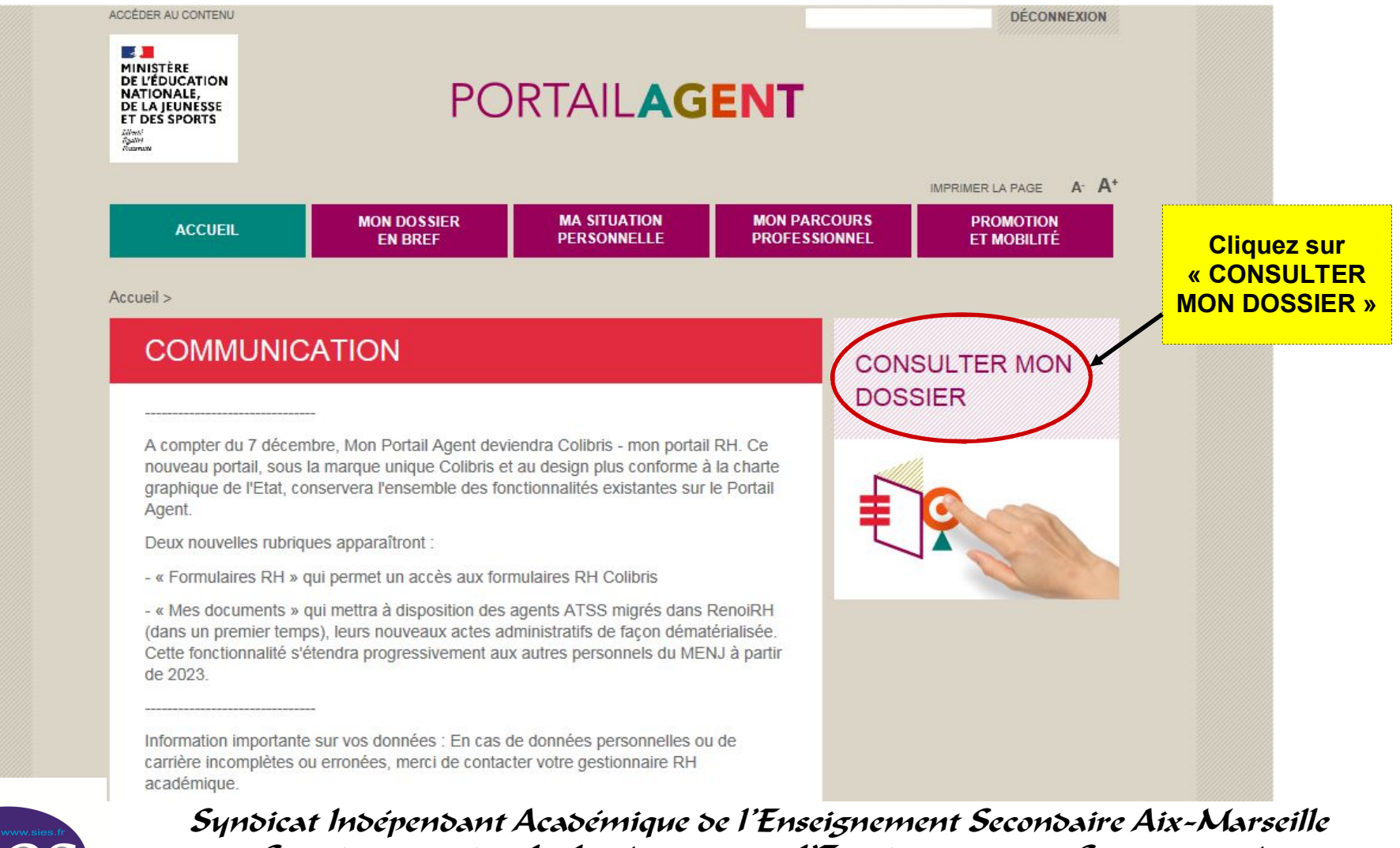

**Étape 4**

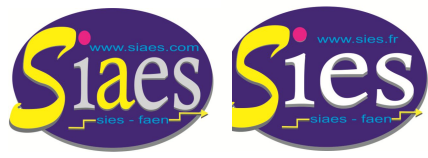

Syndicat - national - Indépendant de l'Enseignement du Second degré **06 80 13 44 28 jean-baptiste.verneuil@wanadoo.fr www.siaes.com www.sies.fr**

- **Cliquez sur l'onglet « MA SITUATION PERSONNELLE ».**
- **Cliquez sur « INFORMATIONS PERSONNELLES ».**

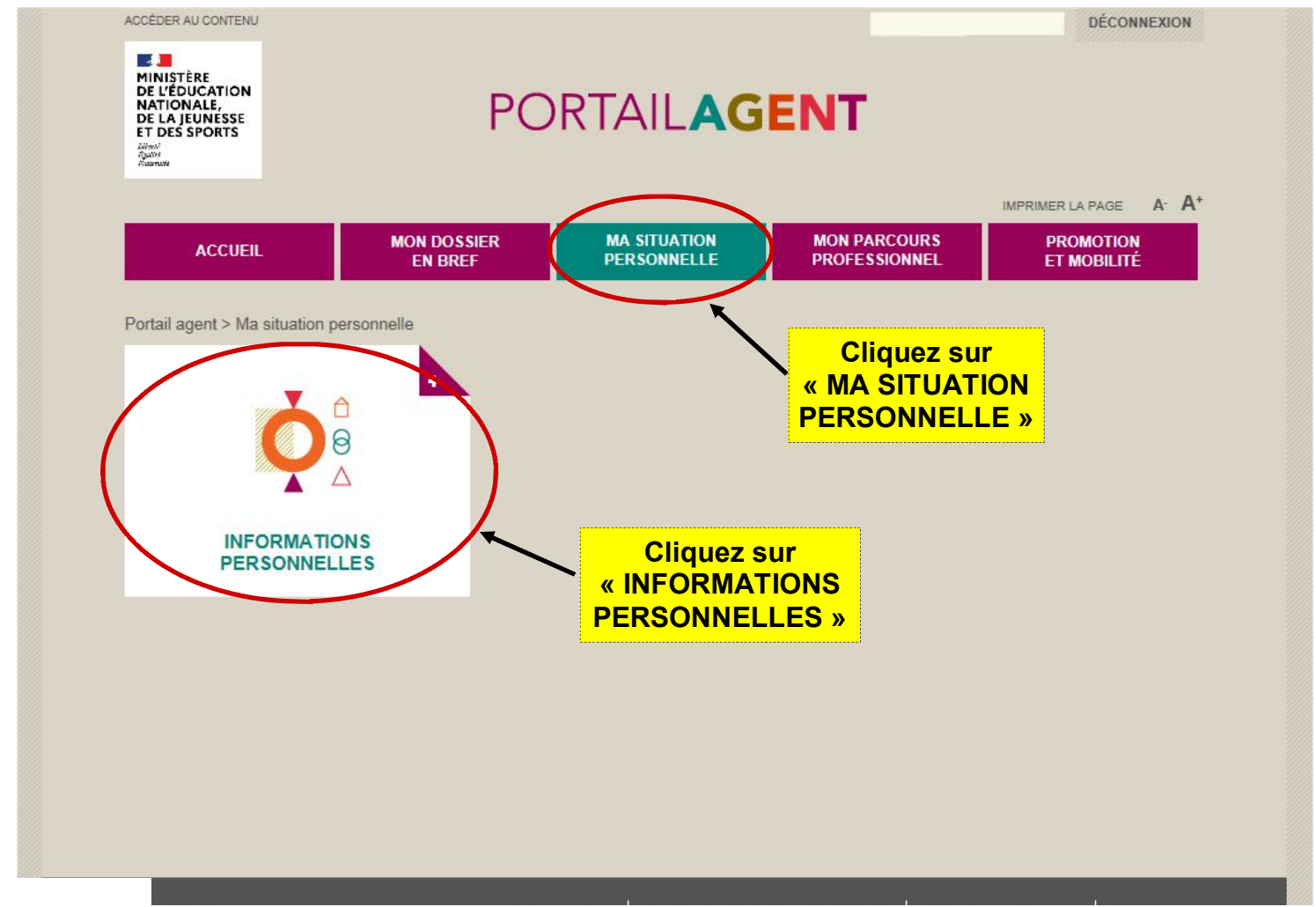

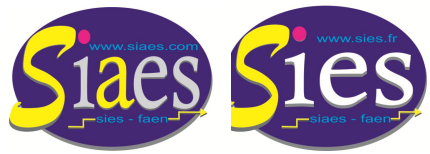

Syndicat Indépendant Académique de l'Enseignement Secondaire Aix-Marseille Syndicat - national - Indépendant de l'Enseignement du Second degré **06 80 13 44 28 jean-baptiste.verneuil@wanadoo.fr www.siaes.com www.sies.fr**

### **Étape 6**

### **NUMEN oublié. Procédure à suivre pour avoir accès à votre NUMEN.**

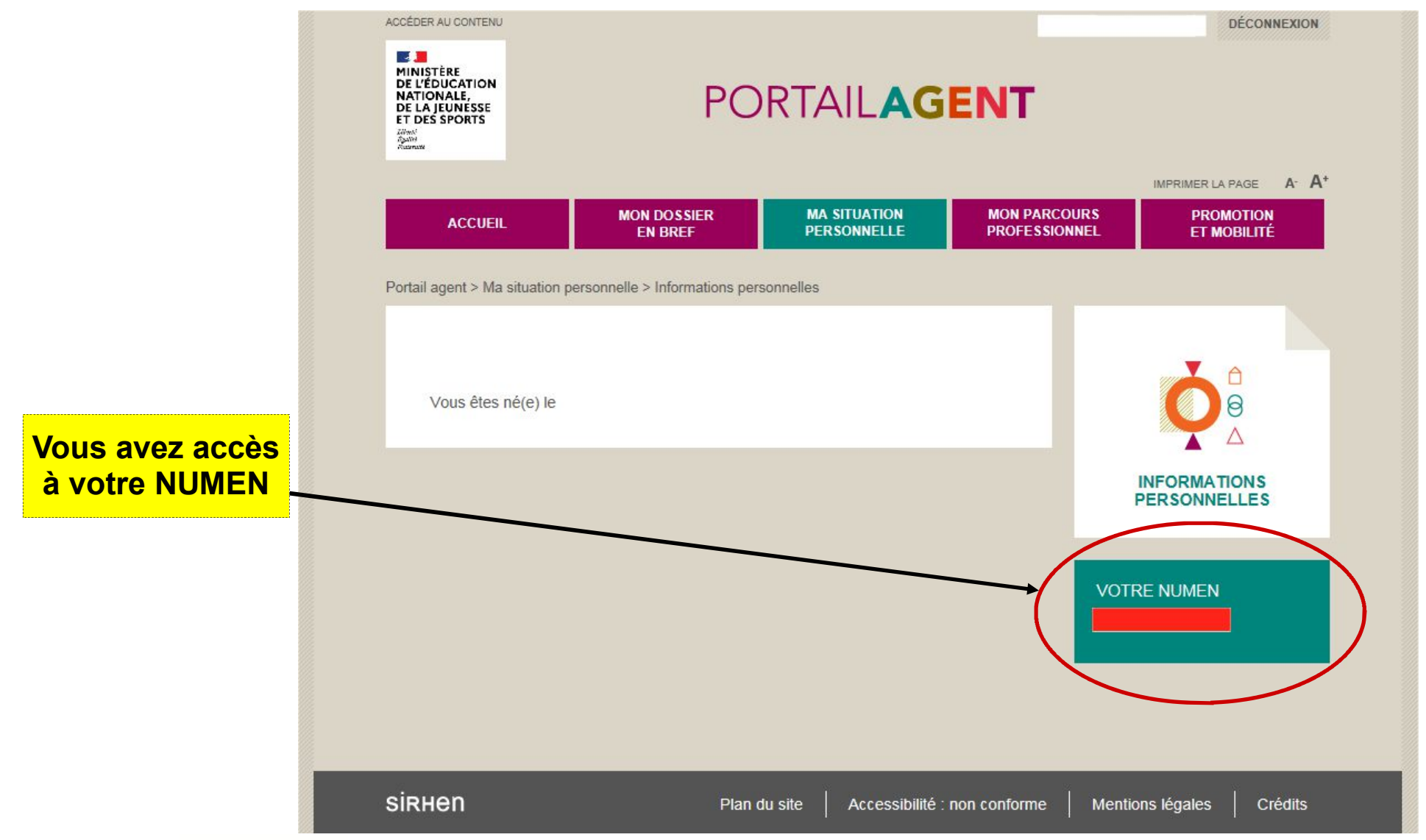

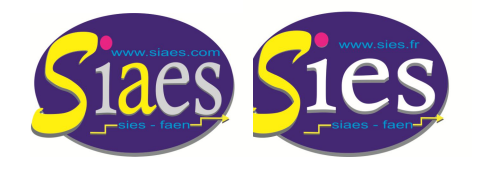

Syndicat Indépendant Académique de l'Enseignement Secondaire Aix-Marseille Syndicat - national - Indépendant de l'Enseignement du Second degré **06 80 13 44 28 jean-baptiste.verneuil@wanadoo.fr www.siaes.com www.sies.fr**